Partie 9 : Programmes

# **9/7**

## **Jeux d'Arcade**

Ces jeux ont remplacé le « baby-foot » de nos jeunes années. Seul le flipper semble survivre au raz-de-marée de ces nouveaux venus.

Transformez.votre Amstrad en une véritable console de jeu.

Utilisez, améliorez les programmes de ce chapitre et envoyez-nous vos oeuvres originales.

### **9/7.1**

#### **Casse briques**

Le classique jeu de café est repris dans ce programme. Un mur de briques de 4 briques d'épaisseur occupe la partie haute de l'écran. Une raquette peut être déplacée en utilisant les touches X et Z. Vous disposez de 5 balles pour arriver à un score minimum de <sup>1</sup> 300 points. Votre score est affiché en fin de partie.

Partie 9 : Programmes

```
icoo 'Casse briques<br>1010 '================
1020 G0SUB 1060 'Initialisation du jeu
.1030 GOSUB 2150 '-fin de la partie
1040 END
1050 '<del>------------------</del><br>1060 'Initialisation<br>1070 '<del>-----------------</del>-
1080 MODE IsON BREAK GOSUB 2210
1090 FOR 1=0 TO 6:READ AsPOKE &9000+I,AsNEXT I
1100 DATA &CD,&60,&BB,&32,&10,&90,&C9
1110 SPEED KEY 1,1
1130 'Définition des briques et de la raquette
                        \frac{1}{2}.<br>The main and the company was also and company the company of the same and the company of the company of the same
       .<br>The contract the contract one and one can be contract the contract one contract on the contract of the contract of the contract of the contract of the contract of the contract of the contract of the contract of the contr
1150 SYMBOL AFTER 129
1160 SYMBOL 129,73,54,73,54,73,54,73,54
1170 SYMBOL 130,0,0,O,0,0,255,255,0
        1190 'Affichage des briques
1200 '------ ----- ----------------------------------------------
1210 CLS
1220 FOR 1=1 TO 4
1230 FOR K=1 TO 38
1240 FR INT CHR«(129);
1250 NEXT K
1260 PRINT
1270 NEXT 1
1280 '<del>---------------------------</del><br>1290 'Affichage de la raquette<br>1300 '--------------------------
1310 XR=l:YR=20-
1320 LOCATE XR.YRsPRINT CHRÆ ( 130) ; CHR$ ( 130) ; CHR$ ( 130)
1330
1340 XB=3:YB=19
1350 VX=INT(RND(1)*3)-1 :VY=-1
1360 '-----------------------------------------------------
----<br>1370 'Debut de la partie<br>1380 '------------------------
1390 PRINT" Balle 1 " : BA=1 : PR INT
 1400 PRINT"Appuyez sur une touche pour commencer"
 1410 A$=INKEY$;IF A±-="" THEN 1410
1420 LOCATE 1,23: PRINT SPACE $ (38)
1430 PRINT" SCORE : ";SC
1440 '---------------
1450 'Deroulement du jeu
1460 '------ -------------------------------------
1470 GOSUB 1500
1480 B$=INKEY$sIF B$<>"" THEN GOSUB 1850
1490 IF FIN=1 THEN RETURN ELSE 1470
1500 '-------------------------------------------------
1510 'Action sur la balle
1520 -1530 LOCATE XB,YB:PRINT" "
1540 IF (YB+VY)<=0 THEN VY=1:VX=INT(RND(1)*3)-1
1550 IF XB+VX<1 THEN VX= 1:SOUND 1,100,10
1560 IF XB+VX=39 THEN VX=-1:SOUND 1,100,10
1570 LOCATE XB+VX,YB+VY:CALL &9000:A=PEEK(&9010): IF A=129 THEN GOSUB 1710
1580 IF A=130 THEN GOSUB 1650
1590 IF YB+VY>20 THËN GOSUB 2040
1600 IF FIN=1 THEN RETURN
1610 IF XB+VXCl THEN VX=1:SOUND 1,100,10
1620 IF XB+VX=39 THEN VX=—1: SOUND 1,100,10
```
Partie 9 : Programmes

```
1630
XB'»XB+VX:YB=YB+VY:LOCATE XB,YB: PR INT"o"
1640
RETURN
1650 '-------
              1660
'Renvoi de la balle
1670
1680
VY=-1:VX=INT(RND(1)*3)-1
1690
SOUND 1,200,10
1700
RETURN
1710 - - - -1720
'Démolition brique
1730 '------
1740
LOCATE XB+VX,YB+VY: PRINT" "
1740 LOCATE XB+VX,YB+VY:PRINT" "<br>1750 SC=SC+10*(5-YB-VY):LOCATE 14,24:PRINT"SCORE : ";SC
1760
VY=1:VX=INT(RND(1)*3)—1
1770
IF SC>1300 THEN FIN=1
1780
SOUND 1,100,10
1790
RETURN
1800 '-------
1810
'Balle perdue
1820
1830
FJN=1
1840
RETURN
1850
1860
'Action du joueur
1870 - - -1880
IF UPPER$(B*)="Z" THEN GOSUB 1910
1890
IF B*="ç" THEN GOSUB 1970
1900
RETURN
1910 '---------------------------------
1920
'Déplacement de la raquette <-
1930
1940
IF XR=1 THEN RETURN
1950
LOCATE XR+1,YR:PRINT" XR=XR-2:LOCATE XR,YR:PRINT CHRÆ(130);CHR$(130)
1960
RETURN
1970 '------------------------------
1980
'Déplacement de la raquette ->
1990
2000
IF XR=37 THEN RETURN
2000 IF XR=37 THEN RETURN<br>2010 LOCATE XR,YR:PRINT" ":XR=XR+2:LOCATE XR+1,YR:PRINT CHR$(130);CHR$(130)
2020
RETURN
2030
2040
REM Perte de la balle
2050
2060 BA=BA+1:IF BA=6   THEN FIN=1:GOTO 2130 ELSE FIN=0<br>2070 LOCATE 1,21:PRINT"                          Balle";BA:PRINT
2070 LOCATE 1,21: PRINT"
     LOCATE 1,23:PRINT"Appuyez sur une touche pour commencer"
2080
     A$=INKEY$: IF' A$="" THEN 2090
2090
2100
LOCATE 1,23:PRINT SPACE*(38);
2110
XB=3:YB=19:VY=-1
2120
PR INT:PR INT:PRINT
2130
RETURN
2140
2150
REM Fin du jeu
2160
2170
CLS
2180
PRINT"Score";SC
2190
IF BA=1 OR BA=2 THEN PRINT "Bravo"
2200 SPEED KEY 10,1
2210
RETURN
```
#### Partie 9 : Programmes

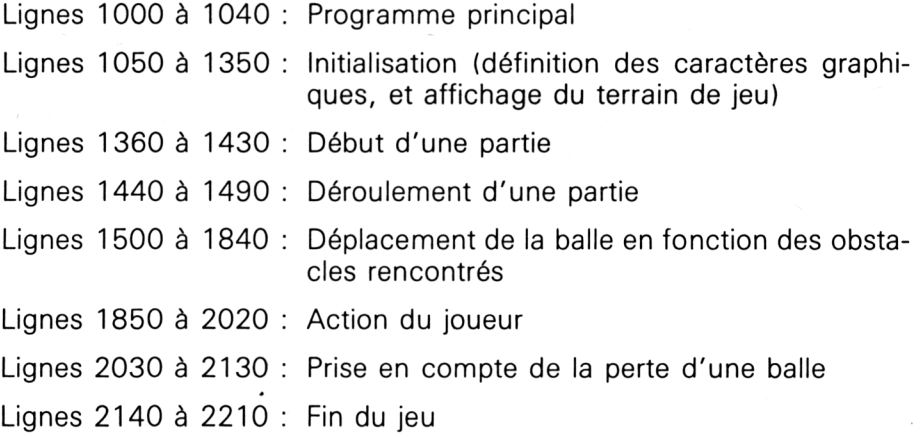

Un programme en assembleur est inséré dans le listing pour permettre de lire le code d'un caractère n'importe où sur l'écran. Pour cela, nous faisons appel à la macro du firmware « TXD RD CHAR » qui a son point d'entrée en &BB60. Consultez la Partie 4 Chap. 2.7 pour avoir plus de détails sur le fonctionnement de cette routine. Le code ASCII du caractère est placé en &9010, et lu en BASIC par l'ordre PEEK.

3 9000 CD60BB b 9006 C9 RET 6> END

<sup>1</sup> ORS 9OOOH LOAD 9000H<br>CALL OBB60H 4 9003 321090 LD (9010H), A

; Input char ; Sauvegarde lecture